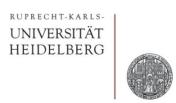

# **Advanced Simulations**

Prof. Dr. P. Fischer

Lehrstuhl für Schaltungstechnik und Simulation Technische Informatik der Uni Heidelberg

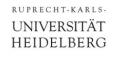

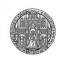

#### What we know so far

- DC Simulation
  - Determine gm, rds, ...
  - Find operation points, dynamic range,...
- Transient Simulation
  - Functionality
  - Risetimes
  - Large Signal behaviour
- AC Simulation
  - Good to assess bandwidth / speed as function of parameters (results can be better extracted than in transient)
  - Faster simulation
  - Only for small subcircuits
- Mixed Mode
  - Digital blocks are described easier / sim runs faster

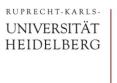

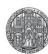

#### **Furthers Simulation Tools**

- Parameters, Simulation Settings
- Waveform Calculator
- AC Noise
- Transient Noise
- Corner Simulation
- Monte Carlo Simulation
- Extracted Simulation
- Scripted Simulations with Ocean

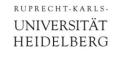

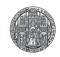

#### **Parameters**

 If parameters are used in a schematic, they can be pulled to the simulator with Variables->Copy From Cellview

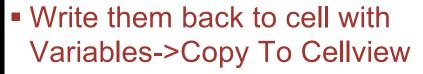

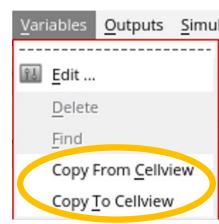

- If you do not use a parameter in the schematic any more, it is still stored and shows up when you get the parameters.
  - Delete it is the simulation window and write back to schematic
- Parameters are stored in the cell, not in a view (i.e. they are shared between views).
  - They can be seen in the library manager as properties of the cell (right click cell -> Properties)

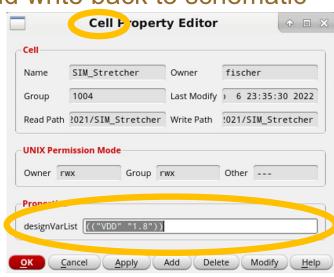

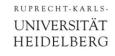

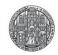

# Simulation Settings

- Can be saved with Session->Save State
- Best save to Cellview with a clear name

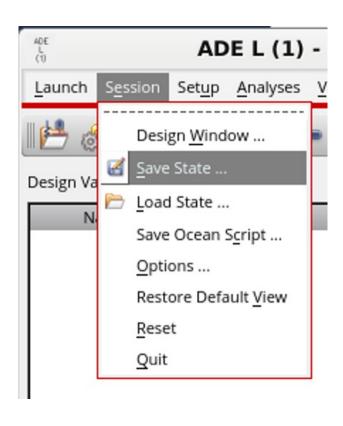

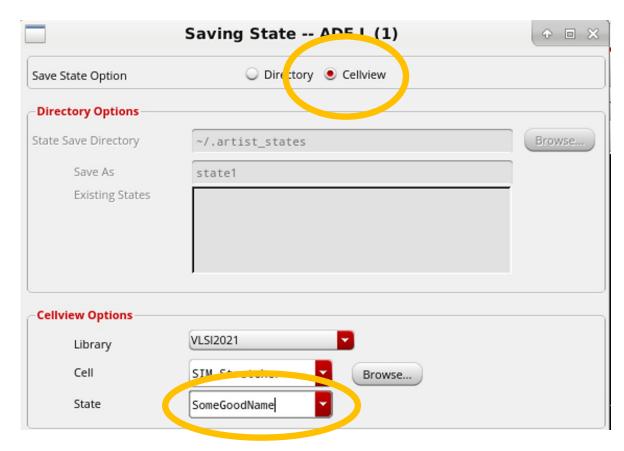

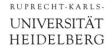

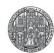

### Waveform Viewer

#### Cursor

- "a" -> create cursor at position
- "b" -> differences are shown

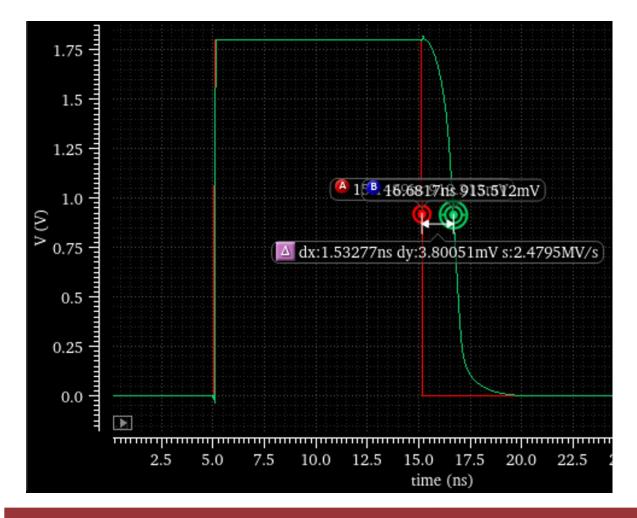

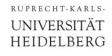

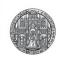

#### Waveform Calculator

- Can be used to analyse waveforms
  - Click on wave
  - open calculator

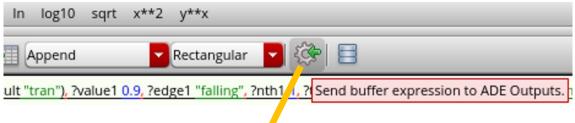

- Fix expression (e.g. derivative)
- Best send to ADE (button), so that it is conserved
- Assign a useful name in ADE

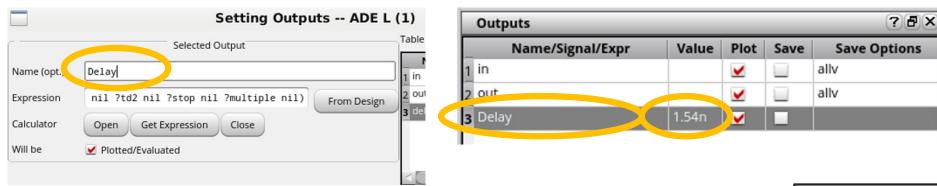

- NB: simulation variables can be accessed with
  - pv("/name" "value" ?result "variables") -

Maybe also: VAR("Ibias") VDC("/netname")

Calculated expressions can be referred to just by the name

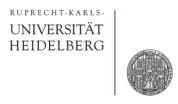

# FURTHER SIMULATION TYPES

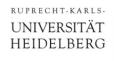

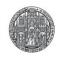

#### **AC Noise**

- In this simulation type, the components generate noise voltages and currents (as function of frequency)
- The 'output signal' then also has noise, coming from various sources in the circuit
  - Total noise is calculated by integration over all frequencies.
- Details:
  - The (spectral) noise density depends on the components
  - It takes 'text book' values e.g. for resistors, these can be overridden
  - Components can be made 'noiseless' so that the effect of individual components can be studied
  - MOS devices need a noise model, which contains in particular the frequency dependent 1/f noise
    - Models are often unreliable....
    - Dependencies on component parameters (L) often wrong.

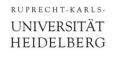

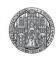

#### **Transient Noise**

- AC Noise simulation has drawbacks:
  - It is 'abstract' needs clear understanding of what 'AC' is...
  - Needs careful analysis (integration)
  - It's **small signal** simulation. Large signal circuits (e.g. comparators) are hard to simulate
- Noise can also be generated in the time domain -> transient
   Noise analysis
  - 'Easy to use' (but noise sources must again be set up correctly!)
  - 'direct result'
  - Very slow, because time steps must be very small to take into account high frequency noise.
    - Simulators can do no 'tricks' to increase time steps because all signals change all the time (from their noise...)

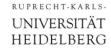

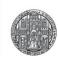

# Transient Noise: Example

Consider a source Follower:

Transient (noiseless):

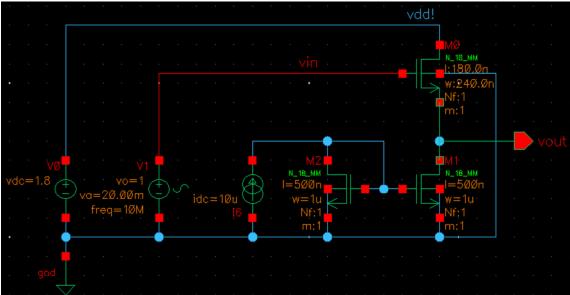

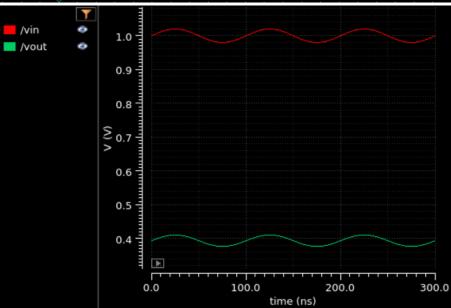

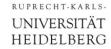

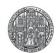

# Transient Noise: Example

- Transient simulation with noise:
- Result:

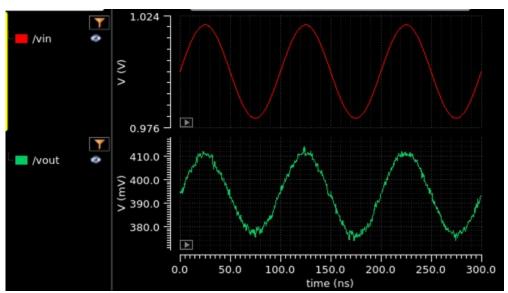

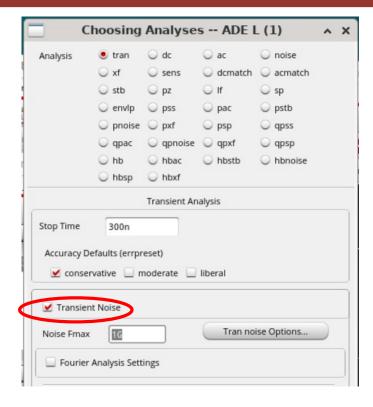

Every Run is different!:

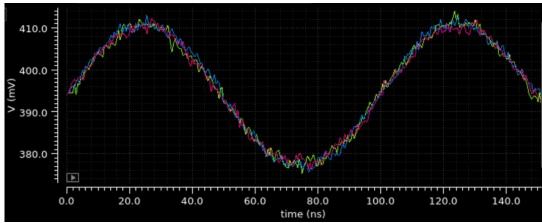

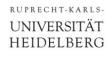

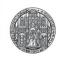

#### **Corner Simulation**

- The provided component models from the fab are for an average production, called a 'typical' run.
- A production run can systematically deviate from 'typical' and devices behave differently. Such a run can still be 'in specs' because the vendor does not promise exact values for all parameters but ranges
  - e.g.: V<sub>Th</sub> is typically 0.5 V, but can range from 0.4 ... 0.6 V
- Most vendors provide additional sets of model files for such 'corner' runs (i.e. runs which are 'just ok')
  - Most critical components are NMOS and PMOS
  - Models are often
     tt typial
     ss slow/slow
     sf slow/fast

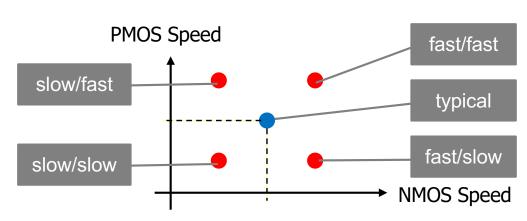

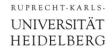

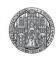

#### **Corner Simulation**

- You should simulate all 5 cases!
- ff gives 'highest speed', but maximal power consumption!
  - (fast: devices with lower threshold, higher K-factor, higher supply,..)
- ss gives critical speed of design
- sf and fs have large asymmetries between NMOS and PMOS and can be dangerous!

e.g.: Can a SRAM cell still be written if NMOS is weak and PMOS is

strong?

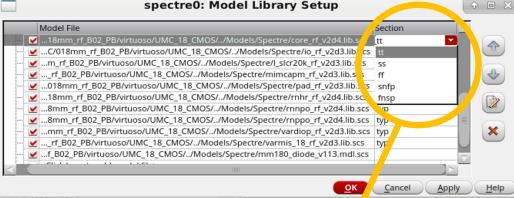

- Technically
  - Sometimes, must change model files
  - Sometimes, ONE model file has several 'sections'
- It can be impossible or tricky to 'loop' over all 5 models to see all results in one parametric plot....

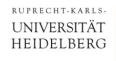

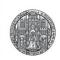

#### Monte Carlo Simulation

- Different (identically sized) devices on a chip are not exactly the same in reality.
- Small variations between 'identical' devices may be a problem, e.g.
  - Input offset voltage of amplifiers
  - Nonlinearity in segmented DACs
- In a 'Monte Carlo' Simulation, the parameters of each device in the circuit are varied a bit (randomly)
- By running many simulations (with new variations), the sensitivity of the circuit can be quantified.
- This needs information about the 'real' variation of all parameters, for instance average value and standard dev.
  - Quality of these parameters sometimes not clear...

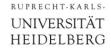

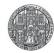

#### Monte Carlo Simulation

- Result of a Monte Carlo Run is a 'probability' distribution of a certain parameter, for instance
  - DC input level of an amplifier
  - Voltage output of a voltage reference
  - Threshold of a comparator

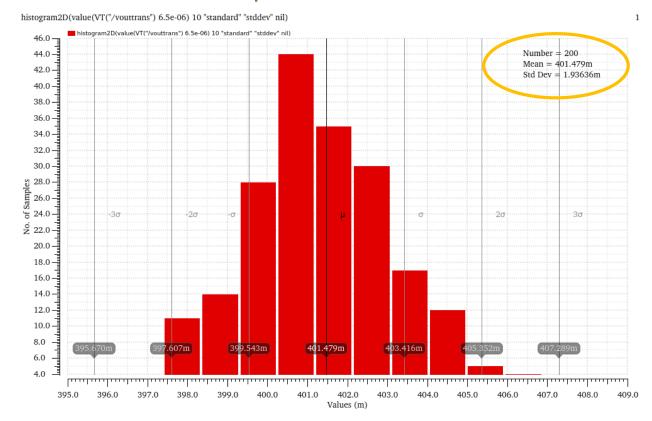

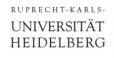

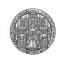

## Parasitic (Extracted) Simulation

- The interconnections in schematics are idealised.
  - MOS caps and Source/Drain diode caps are taken into account for by models!
  - (Best immediately think at 'other cells' that will be connected to a signal later!..)
- In reality, traces have R and C
  - This will affect (slow down) the circuit and produce crosstalk
- 'Parasitic' Rs and Cs are only known when layout is done.
- They can be extracted with suited tools -> 'extracted netlist'
- This netlist can be used in simulation instead of the ideal netlist to get 'real' behaviour.
- Advice: Try to anticipate long traces and put them as extra caps in the simulation schematic right away!

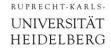

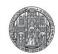

# Scripted Simulations with Ocean - Cool & Easy!

- Repetitive simulations can be scripted using 'oceanscript'
- These are basically SKILL commands controlling spectre
- Start with an ADE simulation. Then export that simulation to an ocean script (.oce) from ADE->Session->Save Ocean...

```
simulator( 'spectre )
design("/tmp/ADE-Sim-
fischer/NoiseTran/spectre/schematic/netlist/netlist")
resultsDir("/tmp/ADE-Sim-fischer/NoiseTran/spectre/schematic" )
modelFile(
    '("somefile.scs" "tt") ; "tt" is the corner section typical/typical
    ; include here some more files
)
analysis('tran ?stop "300n" ?tranNoise "Transient Noise" ... more
parameters ...)
envOption('autoDisplay nil 'analysisOrder list("tran") )
saveOption( ?outputParamInfo t ) ; some options...
temp( 27 )

run()
selectResult( 'tran )
plot(getData("/vout") )
```

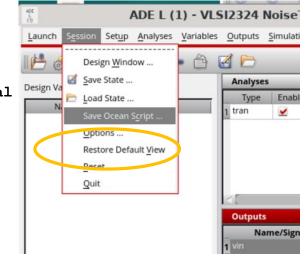

- Edit the skill file as you need.
- Run its from the CIW with (load "file.ocn")

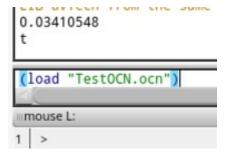

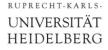

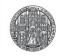

### Ocean Example

- Vary dc offset of source follower (p.11) input and measure output amplitude
- Minimalistic file, writing some data to 'R esults.txt'

```
simulator( 'spectre )
design("/tmp/ADE-Sim-fischer/NoiseTran/spectre/schematic/netlist/netlist"); This netlist must exist!
resultsDir("/tmp/ADE-Sim-fischer/NoiseTran/spectre/schematic")
                                                                                    ; (create it by running ADE)
modelFile(
'("/opt/eda/UMC/018mm rf B02 PB/virtuoso/Models/Spectre/mm180 reg18 v124.lib.scs" "tt")
analysis('tran ?stop "300n" )
envOption('autoDisplay nil 'analysisOrder list("tran") )
temp(27)
                                                                 ; Self-made SKILL code starts here
p = outfile("Result.txt" "w")
                                                                 ; open a file for writing
(foreach os (list 0.1 0.2 0.5 0.5 0.6 0.8 1 1.2 1.6)
                                                                 ; pick some offset values (here from a list)
desVar("VOFFSET" os)
                                                                 ; assign them to design variable
                                                                 ; run the simulation
  run()
  selectResult( 'tran )
                                                                 ; get the result
  (fprintf p "Offset = %5.3f, Amplitude = %5.3f\n"
                                                                 ; write to file: offset
    (float os) peakToPeak(v("/vout" ?result "tran-tran")) ; and peakToPeak amplitude (from calculator)
                                                                 ; end of (fprintf ...)
                             -> File Result.txt: File Edit View Terminal Tabs Help
(close p)
                                                 Offset = 0.100, Amplitude = 0.000
                                                                                      NMOS Source Follower does not
                                                 Offset = 0.200, Amplitude = 0.000
                                                 Offset = 0.500, Amplitude = 0.015
                                                                                        work for low input amplitudes
                                                 Offset = 0.500, Amplitude = 0.015
                                                 Offset = 0.600, Amplitude = 0.022
                                                 Offset = 0.800, Amplitude = 0.032
                                                                                                 Gain <1
                                                 Offset = 1.000, Amplitude = 0.034
                                                                                        (Input amplitude is 40 mV<sub>pp</sub>)
                                                 Offset = 1.200, Amplitude = 0.034
                                                 Offset = 1.600, Amplitude = 0.034
```